## CONSUNTIVO PARROCCHIALE ED. NOV. 2014

Queste note possono tornare utili a chi per la prima volta accede ai file Excel del consuntivo parrocchiale ultima versione di Novembre 2014.

Questa ultima versione, molto semplice nella compilazione,ha la capacità di leggere indifferentemente il piano dei conti diocesano o un piano dei conti particolare, elaborarne i dati e fornire il risultato finale secondo il piano dei conti del modello diocesano. Questo significa che le parrocchie hanno in uso un loro piano dei conti possono inserire opportunamente i relativi codici ed elaborare il consuntivo finale già sul modello cartaceo della diocesi.

Tutti i fogli del file sono ovviamente protetti tranne alcuni campi (in grigetto e/o in giallo) che, dovendo contenere dati informativi o di imput, devono necessariamente essere accessibili alla compilazione.

Contenuti:

 $\triangleright$  I fogli numerati

ricevono ed elaborano i dati,dovranno essere stampati e consegnati in amministrazione (è possibile anche copiarli su altro file per l'invio telematico). Alcuni di questi contengono dei campi in grigetto da compilare direttamente *(foglio 1, foglio 5, foglio 6).*

## $\triangleright$  I fogli non numerati

devono essere compilati :

- *Foglio iniziale* nella parte Gialla ,quanto richiesto dalla parte colorata in Verde. Questi dati si distribuiscono opportunamente nei vari fogli per cui la sua compilazione è essenziale ed in alcuni casi determinante ai fini della intera elaborazione dei dati.
- *Prima nota entrate, Prima nota uscite, Prima nota gestioni speciali,* su questi fogli vengono inseriti la data (indispensabile indicare il mese), i codici del piano dei conti con i relativi importi.

 $\geq$  altri fogli non numerati.

Generale progressivo.

### *sintesi uscite anno, sintesi entrate anno e sintesi gestione speciali*

sono i fogli per la conversione del piano dei conti: occorre cioè inserire nella colonna "A" in giallo i propri codici in corrispondenza delle varie causali; il codice diocesano è già inserito nei campi Verdi. Si ricorda che è molto importante osservare la regola di NON INSERIRE MAI codici uguali ai codici dicesani e NON RIPETERE MAI gli stessi codici, anche se in campi diversi. Questi fogli sono stampabili e comodi perchè sintetizzano i dati e il Totale

**Fogli del consuntivo numerati da stampare per la presentazione all'ente amministrativo:**

# **1 Frontespizio** :

Questo foglio rappresenta la prima pagina del Consuntivo, in esso compaiono i dati principali dell'ente che presenta il consuntivo, i dati amministrativi, il numero delle persone, i dati statistici. Le parti in grigetto compilate direttamente sul foglio. La parte superiore in grigetto è di competenza dell'ufficio amministrativo, (tuttavia inserendo i dati in rosso si può

preventivamente sapere quanto potrà essere l'importo dovuto).

### **2Totale Uscite / 3Totale Entrate**:

Questi due fogli ricevono i relativi dati dai fogli di prima nota descritti più avanti, non c'è nulla da inserire.

#### **4 Consuntivo:**

Questo foglio riassume il consuntivo finale, sintetizza le voci in Entrata ed Uscita ed il consuntivo progressivo, in quanto tiene conto del risultato degli anni precedenti. Nella seconda parte, poi, illustra la situazione finanziaria dell'ente.

# Anche questo foglio non richiede inserimenti di dati

**5 Gestioni Speciali:**

Questo foglio deve riportare nella prima parte la descrizione sommaria dei lavori più importanti eseguiti nell'anno e la situazione puntuale dei debiti.

Nella seconda parte raccoglie i dati delle iniziative non a Bilancio inseriti sul foglio Prima nota Gestioni Speciali non a bilancio (sintesi di bilanci di scuole..,raccolte varie ecc.) dove i codici del piano dei conti sono previsti con lettere anzichè numeri .

## **6 Immobili:**

Occorre compilarlo nelle parti in grigetto riportando i dati richiesti per identificare immobili e terreni

**7 e 8 decreti** sono i fogli che riportano i decreti dell'Arcivescovo relativi agli "Atti di straordinaria amministrazione " e sulla "Contribuzione Diocesana" previsti dal fascicolo amministrativo.

# **Istruzioni per la compilazione**

# **Fogli della prima nota**

*Entrate e Uscite*

Tutte le colonne e le righe della seconda parte sono accessibili:

- da sinistra giorno,mese, codice, in particolare:
- mese: che deve essere sempre scritto in lettere
- codice: scrivere i codici corrispondenti al piano dei conti (vedere le istruzioni per la compilazione delle Sintesi)
- $\checkmark$  Causali 1,2,3: è possibile indicare delle sottovoci ripetitive a fianco di una voce principale, es.: causale 1: ENERGIA - causale 2: contatore casa - causale 3 : periodo del consumo

Importo: i dati di questa colonna vengono sommati in due differenti caselle nella parte superiore della colonna e precisamente come Totale Generale e come Totale Parziale, quest'ultimo è utile per il conteggio di importi di sottovoci di

una spesa totale,oppure di una certa spesa solo in un certo mese ecc.

es.: sapere solo la spesa dell'energia di gennaio: nella colonna Mese "clicco" sulla freccetta tolgo tutte le selezioni e lasciando solo Gennaio; nella colonna Codice tolgo tutte le selezioni e lascio solo il codice delle utenze; nella colonna Causale 1 tolgo tutte le selezioni e lascio solo Energia. Infine se leggo sopra la colonna degli importi troverò Importo totale dell'energia di tutto l'anno e sotto il totale dell'energia solo di Gennaio. Se nella causale 2 si fossero indicati anche diversi contatori con i relativi importi potrei anche sapere , continuando nella selezione delle altre due colonne, gli importi di gennaio nei diversi momenti di consumo.

### **Fogli della Sintesi Annuali**

I diversi fogli (*Entrate, Uscite e Gestioni Speciali*) non sono accessibili alla scrittura fatta eccezione per la colonna "A" dove occorre, prima di iniziare, indicare il proprio piano dei conti:

*Piano dei conti proprio*:

bisognerà indicare nella colonna "A", in corrispondenza delle varie sottovoci il proprio codice (non scriverlo mai in corrispondenza della causale principale poichè è già abbinata al codice diocesano nella casella verde), che sarà anche quello che si dovrà scrivere nei fogli della prima nota corrispondente.

es.:Sintesi Uscite Anno, per le Imposte e tasse (causale principale), dove il codice diocesano è "1" (come scritto nel campo "A9" in Verde) scelgo per IRPEG e IRAP il codice 1A ; per TARI il codice 1B, per TASI E IMU il codice 1C (attenzione a non ripetere mai i codici per evitare che il programma calcoli dati sbagliati)

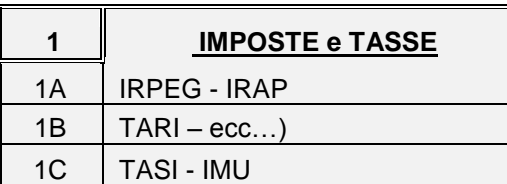

*Piano dei conti diocesano*

se si usano i codici diocesani non occorre scrivere nulla poichè è già inserito nel campo verde a fianco della causale principale

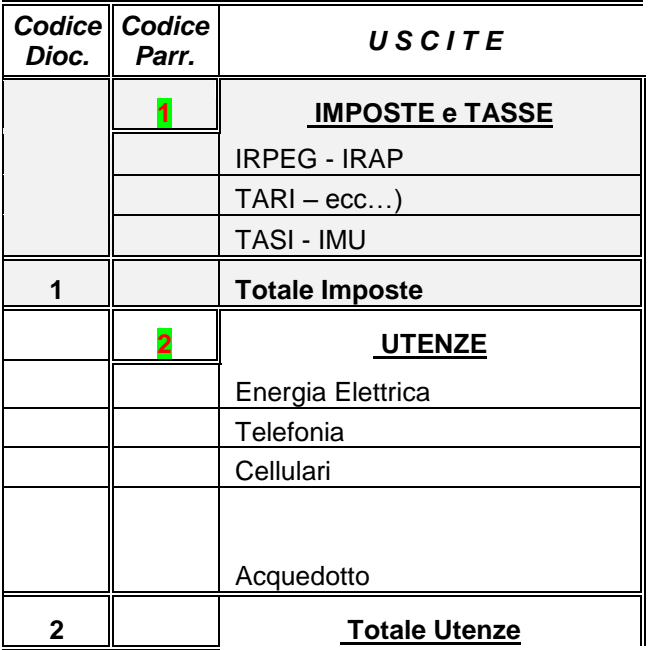

*Riepilogo:*

Questo foglio non è richiesto, può essere anche ignorato perchè riporta in altra forma i dati consuntivi compattati in modo diverso.A margine delle tabelle sono visibili i codici diocesani assemblati e nella seconda parte la situazione finanziaria .

Nulla deve essere compilato su questo foglio.

- Al termine della compilazione si possono stampare i fogli numerati firmarli e consegnarli in amministrazione. In alternativa in accordo con l'ufficio, si possono copiare le pagine numerate in un altro file ( excel, in fase copiatura trasforma le formule in valore tutte le parti protette per cui non si perde nulla), avendo cura di copiare il "formato", e poi spedire per via telematica.

Buon Lavoro

per eventuli chiarimenti scrivere a : a,bastianel@diocesi.torino.it